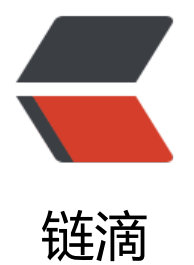

# 通过 wkhtmltop[df 将](https://ld246.com) html 页面转 pdf

作者:TWanGT

原文链接:https://ld246.com/article/1565763896501

来源网站:[链滴](https://ld246.com/member/TWanGT)

许可协议:[署名-相同方式共享 4.0 国际 \(CC BY-SA 4.0\)](https://ld246.com/article/1565763896501)

# **通过wkhtmltopdf将html页面转pdf**

# **安装wkhtmltopdf**

本文的安装环境是 ubuntu

## **1. 下载对应系统的软件**

官网各版本下载地址

如果和我一样系统(ubuntu18.04)可以下载这个

### **2. 安装**

deb 结尾的为 debian的 package文件(ub[untu](https://downloads.wkhtmltopdf.org/0.12/0.12.5/wkhtmltox_0.12.5-1.bionic_amd64.deb) 是基于 debian的)

安装命令:

dpkg -I 安装包

# **安装中可能出现的问题**

安装过程中可能出现缺少xxx依赖包, 导致安装终止的情况 例如:

下列软件包有未满足的依赖关系:

wkhtmltox : 依赖: libpng12-0 但无法安装它

依赖: xfonts-75dpi 但是它还没有被安装

这时候只需要缺少什么安装什么就好了(安装好依赖后重新安装 wkhtmltopdf)

sudo apt install 缺少xxx

# **使用wkhtmltopdf**

## **1. 确认是否正常安装**

安装后尝试使用命令确认安装情况

wkhtmltopdf -v

#### 如果正确输出版本等信息则为OK

如果没有的话可以去 /bin 目录尝试下执行这个命令

#### **2. 将html文件转为pdf**

wkhtmltopdf [这里可以接全局option] <html文件路径> <输出的pdf文件路径>

wkhtmltopdf "/home/wang/test.html" /home/wang/test.pdf

### **3. 将网址转为pdf**

wkhtmltopdf [这里可以接全局option] <url地址> <输出的pdf文件路径> 网址最好用引号括起来, 如果携带多个参数没有引号可能导致命令错乱

wkhtmltopdf "https://www.jd.com" /home/wang/jj.pdf